## 1. Slide Format Requirements

- Slides must be sized for Widescreen format (16:9) with 0.5 in margins
- Slide orientation must be Landscape (horizontal)
  - In DESIGN tab, click on Slide Size and then select Widescreen. In Custom Slide Size, you will see:

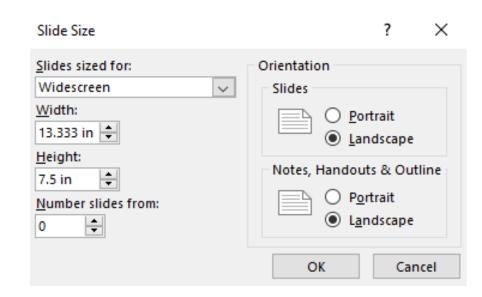

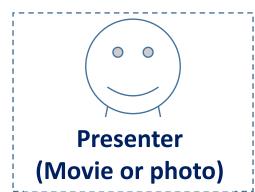

# 2. Recording your file

- Several video conferencing tools available to easily record a presentation
- Show your face through the web cam method (highly recommended and encouraged), while displaying your slides as you talk

Note: Make sure that your face does not disturb your presentation slides

 Use any meeting software as long as you get a good quality recording and your final file is in the MP4 format

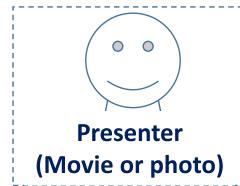

### Audio/Video Files for Oral Presentation

- All files must be in MP4 Format. File size should be less than 300MB, but follow the recommendations below for optimum playback experience for the viewers.
- Bit rate
  - Do not exceed 1Mbps bit rate.
  - To check the bit rate, right click on the file name, click on properties, go to the Details tab, and look for Total Bitrate. If the bit rate is too high, please lower the quality to "Internet Quality" to create the MP4.
- Resolution
- **1080p recommended /** 720p minimum

#### Recommendation (Guideline)

Please continue to record (without further speaking) for an additional 3–5 seconds at the conclusion of your presentation to ensure nothing is cut-off at the end of your video during playback when your video is integrated into online platform.

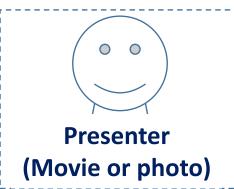

### Audio/Video Files for Poster Presentation

- All files must be in MP4 Format. File size should be less than 300MB, but follow the recommendations below for optimum playback experience for the viewers.
- Bit rate
  - Do not exceed 1Mbps bit rate.
  - To check the bit rate, right click on the file name, click on properties, go to the Details tab, and look for Total Bitrate. If the bit rate is too high, please lower the quality to "Internet Quality" to create the MP4.
- Resolution
- **1080p recommended /** 720p minimum

#### Recommendation (Guideline)

Please continue to record (without further speaking) for an additional 3–5 seconds at the conclusion of your presentation to ensure nothing is cut-off at the end of your video during playback when your video is integrated into online platform.

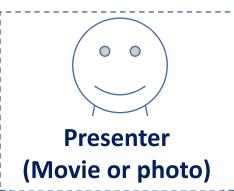

### 2 steps method available in PowerPoint

#### 1. Create Voice-Over PowerPoint

Record a slide show with narration and slide timings

**English** 

<u>Japanese</u>

#### 2. Convert to MP4

How to Save Voice Over PowerPoint (VOPPT) to MP4

**English** 

<u>Japanese</u>

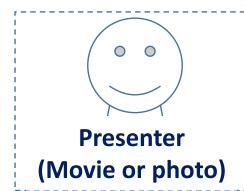

## 3. Saving your file

- Embed TrueType fonts in your file
  - Click on "File", "Save As", "Tools", "Embed True Type Fonts", or
  - Click on "File", "Save As", and check "Embed True Type"
- Save your file with the following rule
  - Session number\_your name (given\_middle\_family)\_submission date.mp4 e.g.) Session1\_Akihiko\_Ando\_20210301.mp4

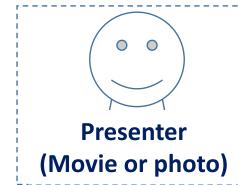